## moodle

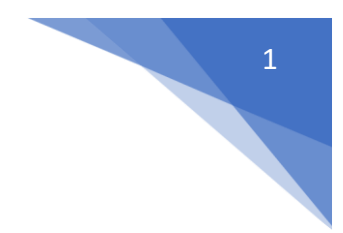

### 11. Jak ustalić indywidualny termin oddania zadania dla grupy studentów?

### Należy wybrać: **Zadanie**

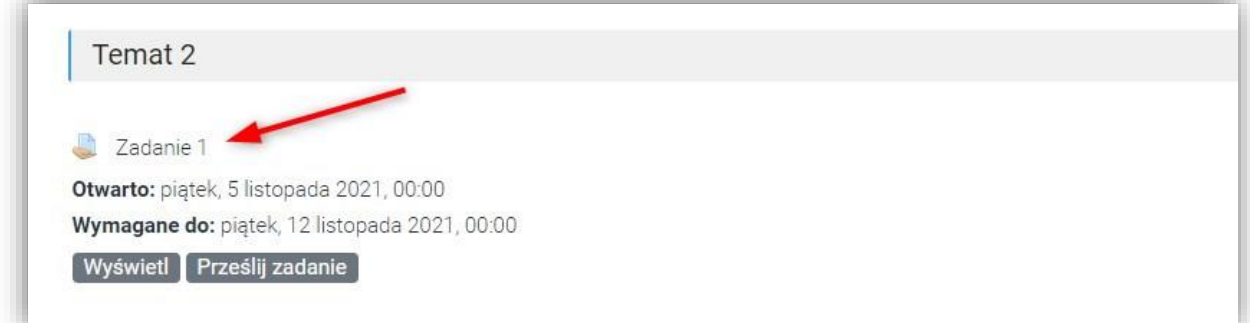

#### Następnie: **Zobacz wszystkie zadania**

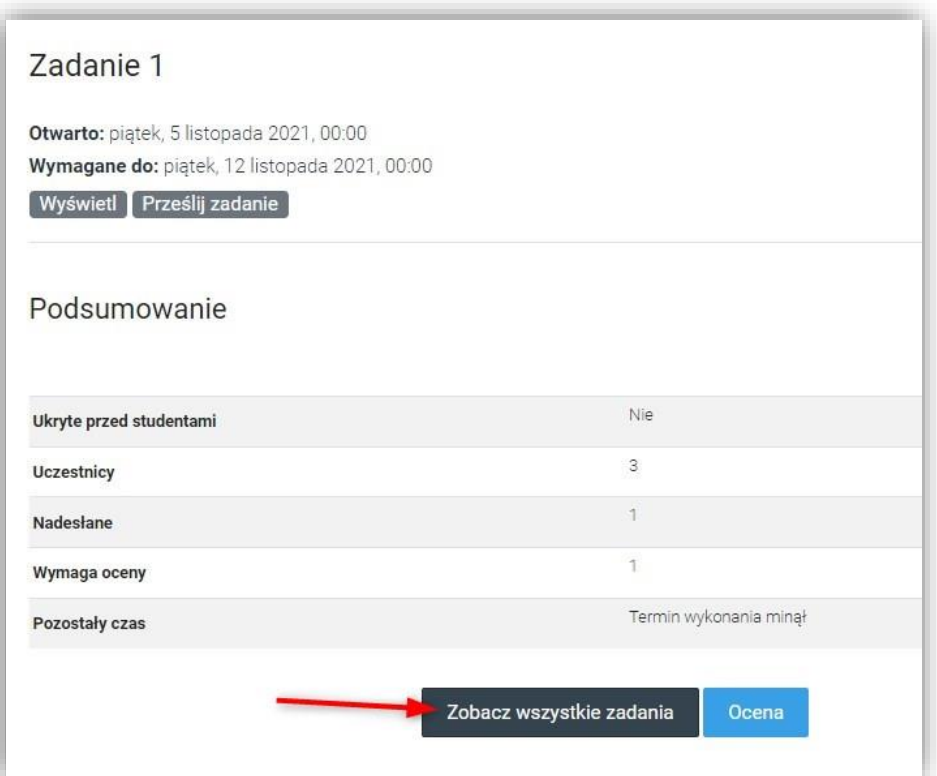

# **fnoodle**

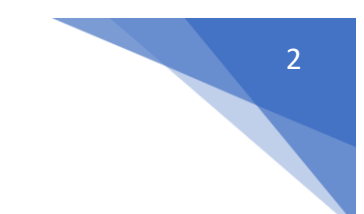

Na liście uczestników zaznaczasz odpowiednie osoby, pod lista wybierasz z menu: **Przedłuż termin oddania** i **Wykonaj**

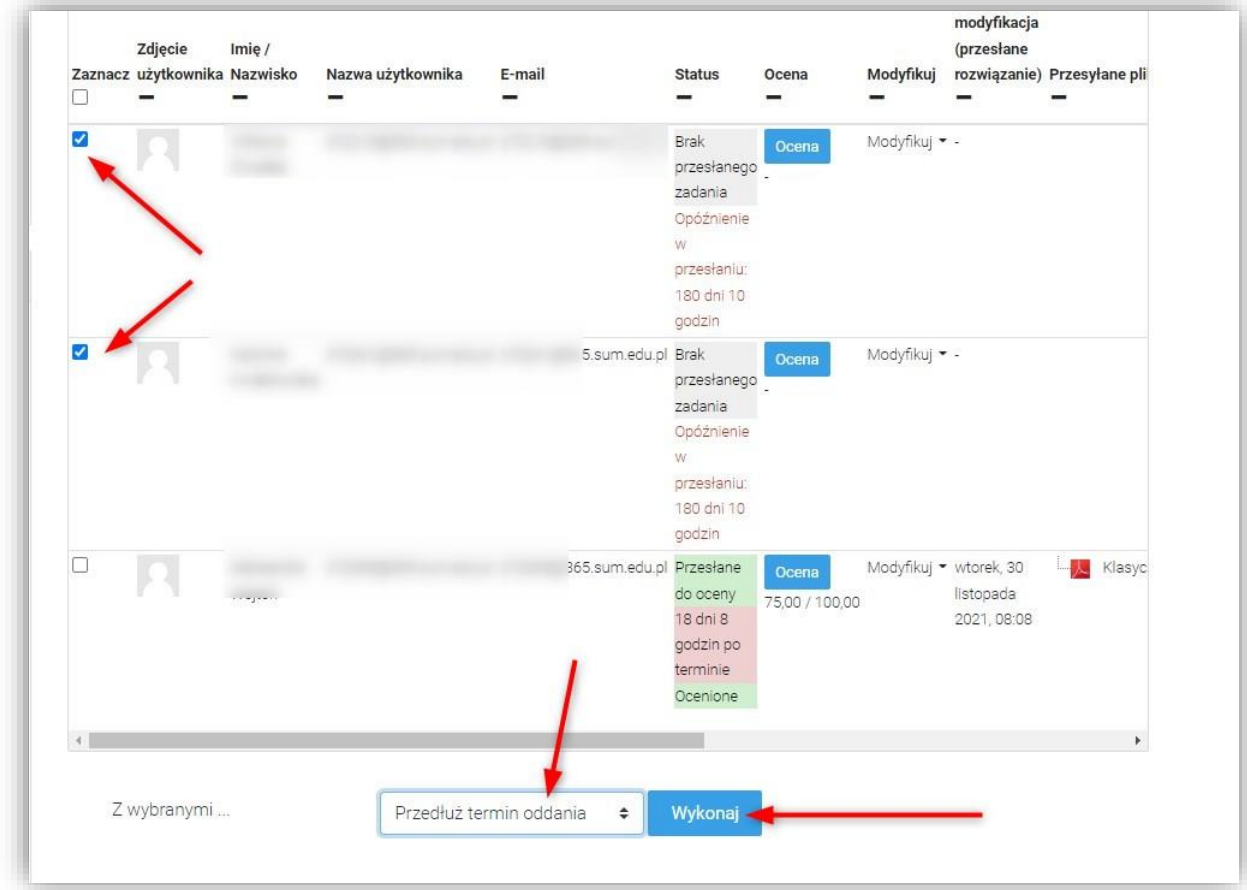